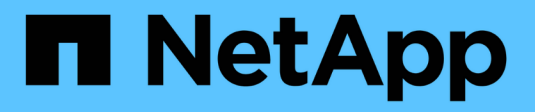

## **Configura il tuo cloud provider**

Astra Control Service

NetApp April 24, 2024

This PDF was generated from https://docs.netapp.com/it-it/astra-control-service/get-started/set-upamazon-web-services.html on April 24, 2024. Always check docs.netapp.com for the latest.

# **Sommario**

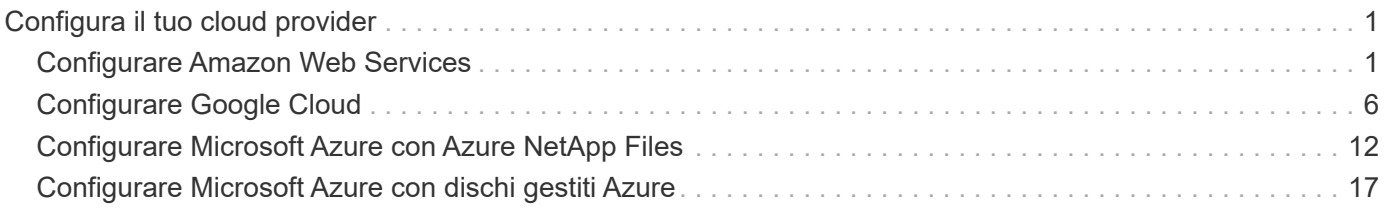

# <span id="page-2-0"></span>**Configura il tuo cloud provider**

## <span id="page-2-1"></span>**Configurare Amazon Web Services**

Sono necessari alcuni passaggi per preparare il tuo progetto Amazon Web Services prima di poter gestire i cluster Amazon Elastic Kubernetes Service (EKS) con Astra Control Service.

## **Avvio rapido per la configurazione di Amazon Web Services**

Inizia subito seguendo questi passaggi o scorri verso il basso fino alle restanti sezioni per ottenere informazioni dettagliate.

#### **[Uno] Consulta i requisiti del servizio Astra Control per Amazon Web Services**

Assicurarsi che i cluster siano integri e che eseguano una versione supportata di Kubernetes, che i nodi di lavoro siano online e che eseguano Linux o Windows e altro ancora. [Scopri di più su questo passaggio](#page-2-2).

#### **[Due] Crea un account Amazon**

Se non disponi già di un account Amazon, devi crearne uno per poter utilizzare EKS. [Scopri di più su questo](#page-5-0) [passaggio](#page-5-0).

#### **[Tre] Installare la CLI di Amazon Web Services**

Installare la CLI AWS in modo da poter gestire AWS dalla riga di comando. [Seguire le istruzioni dettagliate](#page-5-1).

#### **[Quattro] Facoltativo: Creare un utente IAM**

Creare un utente Amazon Identity and Access Management (IAM). Puoi anche saltare questo passaggio e utilizzare un utente IAM esistente con Astra Control Service.

#### [Leggi le istruzioni dettagliate.](#page-5-2)

#### **[Cinque] Creare e allegare un criterio di autorizzazioni**

Creare una policy con le autorizzazioni richieste per Astra Control Service per interagire con l'account AWS.

#### [Leggi le istruzioni dettagliate.](#page-5-3)

#### **[Sei] Salvare le credenziali per l'utente IAM**

Salvare le credenziali per l'utente IAM in modo da poter importare le credenziali in Astra Control Service.

[Leggi le istruzioni dettagliate.](#page-7-1)

## <span id="page-2-2"></span>**Requisiti del cluster EKS**

Un cluster Kubernetes deve soddisfare i seguenti requisiti per consentirne il rilevamento e la gestione da Astra Control Service.

#### **Versione di Kubernetes**

Un cluster deve eseguire una versione di Kubernetes compresa tra 1,25 e 1,28.

#### **Tipo di immagine**

Il tipo di immagine per ciascun nodo di lavoro deve essere Linux.

#### **Stato del cluster**

I cluster devono essere in esecuzione in uno stato integro e avere almeno un nodo di lavoro online senza nodi di lavoro in uno stato di errore.

#### **Astra Control provisioner**

Astra Control Provivisioner e un controller delle snapshot esterno sono necessari per le operazioni con backend di storage. Per attivare queste operazioni, procedere come segue:

- 1. ["Installare gli snapshot CRD e lo snapshot controller"](https://docs.netapp.com/us-en/trident/trident-use/vol-snapshots.html#deploy-a-volume-snapshot-controller).
- 2. ["Abilita Astra Control Provisioner"](https://docs.netapp.com/it-it/astra-control-service/use/enable-acp.html).
- 3. ["Creare una classe VolumeSnapshotClass"](https://docs.netapp.com/us-en/trident/trident-use/vol-snapshots.html#step-1-create-a-volumesnapshotclass).

#### **Driver CSI per Amazon Elastic Block Store (EBS)**

Se si utilizza il backend dello storage Amazon EBS, è necessario installare il driver CSI (Container Storage Interface) per EBS (non viene installato automaticamente).

Per istruzioni sull'installazione del driver CSI, fare riferimento alla procedura.

#### **Installare uno snap-shot esterno**

Se non l'hai già fatto, ["Installare gli snapshot CRD e lo snapshot controller"](https://docs.netapp.com/us-en/trident/trident-use/vol-snapshots.html#deploy-a-volume-snapshot-controller).

#### **Installare il driver CSI come add-on Amazon EKS**

- 1. Creare il ruolo IAM del driver CSI Amazon EBS per gli account del servizio. Seguire le istruzioni ["Nella documentazione Amazon"](https://docs.aws.amazon.com/eks/latest/userguide/csi-iam-role.html), Utilizzando i comandi CLI di AWS nelle istruzioni.
- 2. Aggiungere il componente aggiuntivo Amazon EBS CSI utilizzando il seguente comando AWS CLI, sostituendo le informazioni tra parentesi <> con valori specifici per il proprio ambiente. Sostituire <DRIVER\_ROLE> con il nome del ruolo del driver EBS CSI creato nel passaggio precedente:

```
aws eks create-addon \
 --cluster-name <CLUSTER_NAME> \
    --addon-name aws-ebs-csi-driver \
    --service-account-role-arn
arn:aws:iam::<ACCOUNT_ID>:role/<DRIVER_ROLE>
```
#### **Configurare la classe di storage EBS**

1. Clonare il repository GitHub del driver CSI di Amazon EBS nel sistema.

```
git clone https://github.com/kubernetes-sigs/aws-ebs-csi-
driver.git
```
2. Accedere alla directory di esempio del provisioning dinamico.

cd aws-ebs-csi-driver/examples/kubernetes/dynamic-provisioning/

3. Implementare la classe di storage ebs-sc e l'attestazione di volume persistente ebs-claim dalla directory manifests.

```
kubectl apply -f manifests/storageclass.yaml
kubectl apply -f manifests/claim.yaml
```
4. Descrivere la classe di storage ebs-sc.

kubectl describe storageclass ebs-sc

Viene visualizzato un output che descrive gli attributi della classe di storage.

## <span id="page-5-0"></span>**Crea un account Amazon**

Se non disponi già di un account Amazon, devi crearne uno per attivare la fatturazione per Amazon EKS.

#### **Fasi**

- 1. Accedere alla ["Pagina principale Amazon"](https://www.amazon.com) , Selezionare **Accedi** in alto a destra e selezionare **inizia qui**.
- 2. Seguire le istruzioni per creare un account.

## <span id="page-5-1"></span>**Installare la CLI di Amazon Web Services**

Installare la CLI AWS in modo da poter gestire le risorse AWS dalla riga di comando.

#### **Fase**

1. Passare a. ["Introduzione a AWS CLI"](https://docs.aws.amazon.com/cli/latest/userguide/cli-chap-getting-started.html) E seguire le istruzioni per installare l'interfaccia CLI.

## <span id="page-5-2"></span>**Facoltativo: Creare un utente IAM**

Creare un utente IAM in modo da poter utilizzare e gestire i servizi e le risorse AWS con maggiore sicurezza. È inoltre possibile saltare questo passaggio e utilizzare un utente IAM esistente con Astra Control Service.

#### **Fase**

1. Passare a. ["Creazione di utenti IAM"](https://docs.aws.amazon.com/IAM/latest/UserGuide/id_users_create.html#id_users_create_cliwpsapi) E seguire le istruzioni per creare un utente IAM.

## <span id="page-5-3"></span>**Creare e allegare un criterio di autorizzazioni**

Creare una policy con le autorizzazioni richieste per Astra Control Service per interagire con l'account AWS.

#### **Fasi**

- 1. Creare un nuovo file chiamato policy.json.
- 2. Copiare il seguente contenuto JSON nel file:

```
{
      "Version": "2012-10-17",
      "Statement": [
           {
               "Sid": "VisualEditor0",
               "Effect": "Allow",
               "Action": [
                    "cloudwatch:GetMetricData",
                    "fsx:DescribeVolumes",
                    "ec2:DescribeRegions",
                    "s3:CreateBucket",
                    "s3:ListBucket",
                    "s3:PutObject",
                    "s3:GetObject",
                    "iam:SimulatePrincipalPolicy",
                    "s3:ListAllMyBuckets",
                    "eks:DescribeCluster",
                    "eks:ListNodegroups",
                    "eks:DescribeNodegroup",
                    "eks:ListClusters",
                    "iam:GetUser",
                    "s3:DeleteObject",
                    "s3:DeleteBucket",
                    "autoscaling:DescribeAutoScalingGroups"
             \frac{1}{2}  "Resource": "*"
  }
      ]
}
```
3. Creare la policy:

```
POLICY_ARN=$(aws iam create-policy --policy-name <policy-name> --policy
-document file://policy.json --query='Policy.Arn' --output=text)
```
4. Allegare il criterio all'utente IAM. Sostituire <IAM-USER-NAME> Con il nome utente dell'utente IAM creato o con un utente IAM esistente:

```
aws iam attach-user-policy --user-name <IAM-USER-NAME> --policy-arn
=$POLICY_ARN
```
## <span id="page-7-1"></span>**Salvare le credenziali per l'utente IAM**

Salvare le credenziali per l'utente IAM in modo da rendere Astra Control Service consapevole dell'utente.

#### **Fasi**

1. Scarica le credenziali. Sostituire <IAM-USER-NAME> Con il nome utente dell'utente IAM che si desidera utilizzare:

```
aws iam create-access-key --user-name <IAM-USER-NAME> --output json >
credential.json
```
#### **Risultato**

Il credential.json Il file viene creato ed è possibile importare le credenziali in Astra Control Service.

## <span id="page-7-0"></span>**Configurare Google Cloud**

Sono necessari alcuni passaggi per preparare il tuo progetto Google Cloud prima di poter gestire i cluster di Google Kubernetes Engine con Astra Control Service.

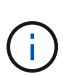

Se non si inizia a utilizzare Google Cloud Volumes Service per Google Cloud come back-end di storage ma si prevede di utilizzarlo in un secondo momento, è necessario completare i passaggi necessari per configurare Google Cloud Volumes Service per Google Cloud ora. La creazione di un account di servizio in un secondo momento implica la perdita di accesso ai bucket di storage esistenti.

## **Avvio rapido per la configurazione di Google Cloud**

Inizia subito seguendo questi passaggi o scorri verso il basso fino alle restanti sezioni per ottenere informazioni dettagliate.

#### **[Uno] Consulta i requisiti del servizio Astra Control per Google Kubernetes Engine**

Assicurarsi che i cluster siano integri e che eseguano una versione di Kubernetes supportata, che i nodi di lavoro siano online e che eseguano un tipo di immagine supportato e altro ancora. [Scopri di più su questo](#page-8-0) [passaggio](#page-8-0).

#### **[Due] (Facoltativo): Acquista Cloud Volumes Service per Google Cloud**

Se si intende utilizzare Cloud Volumes Service per Google Cloud come back-end di storage, accedere alla pagina NetApp Cloud Volumes Service nel Google Cloud Marketplace e selezionare Acquista. [Scopri di più su](#page-9-0) [questo passaggio.](#page-9-0)

#### **[Tre] Abilita le API nel tuo progetto Google Cloud**

Abilitare le seguenti API di Google Cloud:

- Motore di Google Kubernetes
- Cloud Storage
- API JSON per lo storage cloud
- Utilizzo del servizio
- API Cloud Resource Manager
- NetApp Cloud Volumes Service
	- Richiesto per Cloud Volumes Service per Google Cloud
	- Opzionale (ma consigliato) per Google Persistent Disk
- API Service Consumer Management
- API di Service Networking
- API di gestione dei servizi

[Seguire le istruzioni dettagliate](#page-9-1).

#### **[Quattro] Creare un account di servizio con le autorizzazioni richieste**

Creare un account di servizio Google Cloud con le seguenti autorizzazioni:

- Amministratore del motore di Kubernetes
- NetApp Cloud Volumes Admin
	- Richiesto per Cloud Volumes Service per Google Cloud
	- Opzionale (ma consigliato) per Google Persistent Disk
- Amministratore dello storage
- Visualizzatore utilizzo servizio
- Visualizzatore di Compute Network

#### [Leggi le istruzioni dettagliate.](#page-10-0)

#### **[Cinque] Creare una chiave dell'account del servizio**

Creare una chiave per l'account del servizio e salvare il file delle chiavi in una posizione sicura. [Seguire le](#page-11-0) [istruzioni dettagliate.](#page-11-0)

#### **[Sei] (Facoltativo): Impostare il peering di rete per il VPC**

Se intendi utilizzare Cloud Volumes Service per Google Cloud come back-end di storage, imposta il peering di rete dal tuo VPC a Cloud Volumes Service per Google Cloud. [Seguire le istruzioni dettagliate](#page-12-0).

## <span id="page-8-0"></span>**Requisiti del cluster GKE**

Un cluster Kubernetes deve soddisfare i seguenti requisiti per consentirne il rilevamento e la gestione da Astra Control Service. Alcuni di questi requisiti si applicano solo se si prevede di utilizzare Cloud Volumes Service per Google Cloud come back-end di storage.

#### **Versione di Kubernetes**

Un cluster deve eseguire una versione di Kubernetes compresa tra 1,26 e 1,28.

#### **Tipo di immagine**

Il tipo di immagine per ciascun nodo di lavoro deve essere COS\_CONTAINERD.

#### **Stato del cluster**

I cluster devono essere in esecuzione in uno stato integro e avere almeno un nodo di lavoro online senza nodi di lavoro in uno stato di errore.

#### **Regione di Google Cloud**

Se si prevede di utilizzare Cloud Volumes Service per Google Cloud come backend di storage, i cluster devono essere eseguiti in un ["Area di Google Cloud in cui è supportato Cloud Volumes Service per Google](https://cloud.netapp.com/cloud-volumes-global-regions#cvsGc) [Cloud."](https://cloud.netapp.com/cloud-volumes-global-regions#cvsGc) Si noti che Astra Control Service supporta entrambi i tipi di servizio: CVS e CVS-Performance. Come Best practice, devi scegliere una regione che supporti Cloud Volumes Service per Google Cloud, anche se non la utilizzi come back-end di storage. In questo modo sarà più semplice utilizzare Cloud Volumes Service per Google Cloud come back-end di storage in futuro, se i requisiti di performance cambiano.

#### **Networking**

Se si intende utilizzare Cloud Volumes Service per Google Cloud come backend di storage, il cluster deve risiedere in un VPC con Cloud Volumes Service per Google Cloud. [Questo passaggio è descritto di seguito.](#page-12-0)

#### **Cluster privati**

Se il cluster è privato, il ["reti autorizzate"](https://cloud.google.com/kubernetes-engine/docs/concepts/private-cluster-concept) Deve consentire l'indirizzo IP di Astra Control Service:

52.188.218.166/32

#### **Modalità operativa per un cluster GKE**

Si consiglia di utilizzare la modalità operativa standard. La modalità Autopilot non è stata testata al momento. ["Scopri di più sulle modalità operative"](https://cloud.google.com/kubernetes-engine/docs/concepts/types-of-clusters#modes).

#### **Pool di storage**

Se si utilizza NetApp Cloud Volumes Service come backend di storage con il tipo di servizio CVS, è necessario configurare i pool di storage prima di poter eseguire il provisioning dei volumi. Fare riferimento a. ["Tipo di servizio, classi di storage e dimensione PV per cluster GKE"](https://docs.netapp.com/it-it/astra-control-service/learn/choose-class-and-size.html#overview) per ulteriori informazioni.

## <span id="page-9-0"></span>**Opzionale: Acquista Cloud Volumes Service per Google Cloud**

Il servizio di controllo Astra può utilizzare Cloud Volumes Service per Google Cloud come back-end di storage per i volumi persistenti. Se intendi utilizzare questo servizio, devi acquistare Cloud Volumes Service per Google Cloud da Google Cloud Marketplace per abilitare la fatturazione per volumi persistenti.

#### **Fase**

1. Accedere alla ["Pagina Cloud Volumes Service di NetApp"](https://console.cloud.google.com/marketplace/product/endpoints/cloudvolumesgcp-api.netapp.com) In Google Cloud Marketplace, selezionare **Purchase** (Acquista) e seguire le istruzioni.

["Seguire le istruzioni dettagliate nella documentazione di Google Cloud per acquistare e attivare il](https://cloud.google.com/solutions/partners/netapp-cloud-volumes/quickstart#purchase_the_service) [servizio".](https://cloud.google.com/solutions/partners/netapp-cloud-volumes/quickstart#purchase_the_service)

## <span id="page-9-1"></span>**Abilitare le API nel progetto**

Il progetto richiede autorizzazioni per accedere a specifiche API di Google Cloud. Le API vengono utilizzate per interagire con le risorse cloud di Google, come i cluster GKE e lo storage NetApp Cloud Volumes Service.

#### **Fase**

1. ["Utilizzare la console Google Cloud o la CLI gcloud per abilitare le seguenti API":](https://cloud.google.com/endpoints/docs/openapi/enable-api)

- Motore di Google Kubernetes
- Cloud Storage
- API JSON per lo storage cloud
- Utilizzo del servizio
- API Cloud Resource Manager
- NetApp Cloud Volumes Service (richiesto per Cloud Volumes Service per Google Cloud)
- API Service Consumer Management
- API di Service Networking
- API di gestione dei servizi

Il video seguente mostra come abilitare le API dalla console Google Cloud.

► <https://docs.netapp.com/it-it/astra-control-service/media/get-started/video-enable-gcp-apis.mp4> *(video)*

## <span id="page-10-0"></span>**Creare un account di servizio**

Astra Control Service utilizza un account di servizio Google Cloud per facilitare la gestione dei dati dell'applicazione Kubernetes per conto dell'utente.

#### **Fasi**

- 1. Accedere a Google Cloud e. ["creare un account di servizio utilizzando la console, il comando gcloud o un](https://cloud.google.com/iam/docs/creating-managing-service-accounts#creating_a_service_account) [altro metodo preferito".](https://cloud.google.com/iam/docs/creating-managing-service-accounts#creating_a_service_account)
- 2. Assegnare all'account del servizio i seguenti ruoli:
	- **Kubernetes Engine Admin** utilizzato per elencare i cluster e creare l'accesso amministratore per gestire le applicazioni.
	- **NetApp Cloud Volumes Admin** utilizzato per gestire lo storage persistente per le applicazioni.
	- **Storage Admin** utilizzato per gestire bucket e oggetti per il backup delle applicazioni.
	- **Visualizzatore utilizzo servizio** consente di verificare se le API Cloud Volumes Service per Google Cloud richieste sono attivate.
	- **Visualizzatore di rete di calcolo** utilizzato per verificare se il VPC Kubernetes è autorizzato a raggiungere Cloud Volumes Service per Google Cloud.

Se si desidera utilizzare gcloud, è possibile seguire i passaggi dall'interfaccia Astra Control. Selezionare **account > credenziali > Aggiungi credenziali**, quindi selezionare **istruzioni**.

Se si desidera utilizzare la console Google Cloud, il video seguente mostra come creare l'account del servizio dalla console.

► <https://docs.netapp.com/it-it/astra-control-service/media/get-started/video-create-gcp-service-account.mp4>

*(video)*

#### **Configurare l'account di servizio per un VPC condiviso**

Per gestire i cluster GKE che risiedono in un progetto, ma utilizzano un VPC di un progetto diverso (un VPC condiviso), è necessario specificare l'account del servizio Astra come membro del progetto host con il ruolo **Compute Network Viewer**.

#### **Fasi**

- 1. Dalla console di Google Cloud, accedere a **IAM & Admin** e selezionare **Service Accounts**.
- 2. Individuare l'account di servizio Astra ["le autorizzazioni richieste"](#page-7-0) quindi copiare l'indirizzo e-mail.
- 3. Accedere al progetto host e selezionare **IAM & Admin** > **IAM**.
- 4. Selezionare **Aggiungi** e aggiungere una voce per l'account del servizio.
	- a. **Nuovi membri**: Inserire l'indirizzo e-mail dell'account del servizio.
	- b. **Ruolo**: Selezionare **Compute Network Viewer**.
	- c. Selezionare **Salva**.

#### **Risultato**

L'aggiunta di un cluster GKE utilizzando un VPC condiviso funziona perfettamente con Astra.

## <span id="page-11-0"></span>**Creare una chiave dell'account del servizio**

Invece di fornire un nome utente e una password ad Astra Control Service, fornirai una chiave account del servizio quando Aggiungi il tuo primo cluster. Astra Control Service utilizza la chiave dell'account del servizio per stabilire l'identità dell'account del servizio appena configurato.

La chiave dell'account del servizio è in formato non crittografato e memorizzata nel formato JSON (JavaScript Object Notation). Contiene informazioni sulle risorse GCP a cui si dispone dei diritti di accesso.

È possibile visualizzare o scaricare il file JSON solo quando si crea la chiave. Tuttavia, è possibile creare una nuova chiave in qualsiasi momento.

#### **Fasi**

- 1. Accedere a Google Cloud e. ["creare una chiave dell'account di servizio utilizzando la console, il comando](https://cloud.google.com/iam/docs/creating-managing-service-account-keys#creating_service_account_keys) [gcloud o un altro metodo preferito".](https://cloud.google.com/iam/docs/creating-managing-service-account-keys#creating_service_account_keys)
- 2. Quando richiesto, salvare il file delle chiavi dell'account di servizio in una posizione sicura.

Il video seguente mostra come creare la chiave dell'account di servizio dalla console Google Cloud.

► [https://docs.netapp.com/it-it/astra-control-service/media/get-started/video-create-gcp-service-account-](https://docs.netapp.com/it-it/astra-control-service/media/get-started/video-create-gcp-service-account-key.mp4)

## <span id="page-12-0"></span>**Opzionale: Configurare il peering di rete per il VPC**

Se intendi utilizzare Cloud Volumes Service per Google Cloud come servizio di back-end per lo storage, il passaggio finale è configurare il peering di rete dal tuo VPC a Cloud Volumes Service per Google Cloud.

Il modo più semplice per configurare il peering di rete è ottenere i comandi gcloud direttamente da Cloud Volumes Service. I comandi sono disponibili da Cloud Volumes Service quando si crea un nuovo file system.

#### **Fasi**

1. ["Vai alle mappe delle regioni globali BlueXP di NetApp"](https://cloud.netapp.com/cloud-volumes-global-regions#cvsGcp) E identificare il tipo di servizio che si utilizza nell'area di Google Cloud in cui risiede il cluster.

Cloud Volumes Service offre due tipi di servizio: CVS e CVS-Performance. ["Scopri di più su questi tipi di](https://cloud.google.com/solutions/partners/netapp-cloud-volumes/service-types) [servizi".](https://cloud.google.com/solutions/partners/netapp-cloud-volumes/service-types)

- 2. ["Vai a Cloud Volumes in Google Cloud Platform"](https://console.cloud.google.com/netapp/cloud-volumes/volumes).
- 3. Nella pagina **volumi**, selezionare **Crea**.
- 4. In **tipo di servizio**, selezionare **CVS** o **CVS-Performance**.

Devi scegliere il tipo di servizio corretto per la tua area geografica Google Cloud. Questo è il tipo di servizio identificato al punto 1. Dopo aver selezionato un tipo di servizio, l'elenco delle regioni nella pagina viene aggiornato con le regioni in cui tale tipo di servizio è supportato.

Dopo questa fase, è sufficiente inserire le informazioni di rete per ottenere i comandi.

- 5. In **Regione**, selezionare la propria regione e zona.
- 6. In **Dettagli rete**, selezionare il VPC.

Se non hai configurato il peering di rete, verrà visualizzata la seguente notifica:

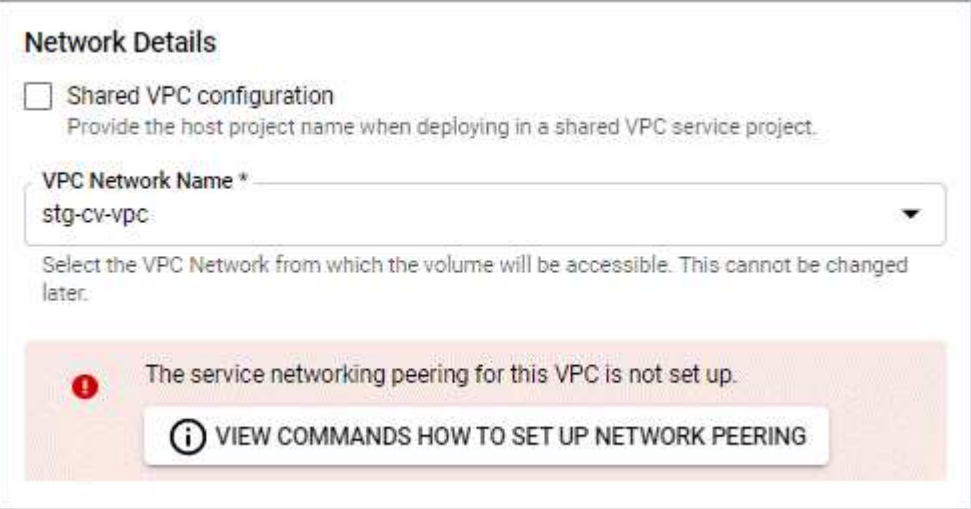

- 7. Selezionare il pulsante per visualizzare i comandi di configurazione del peering di rete.
- 8. Copiare i comandi ed eseguirli in Cloud Shell.

Per ulteriori informazioni sull'utilizzo di questi comandi, fare riferimento a. ["Guida rapida per Cloud Volumes](https://cloud.google.com/solutions/partners/netapp-cloud-volumes/quickstart#configure_private_services_access_and_set_up_network_peering) [Service per GCP".](https://cloud.google.com/solutions/partners/netapp-cloud-volumes/quickstart#configure_private_services_access_and_set_up_network_peering)

["Scopri di più sulla configurazione dell'accesso ai servizi privati e sulla configurazione del peering di rete"](https://cloud.google.com/solutions/partners/netapp-cloud-volumes/setting-up-private-services-access).

9. Al termine, selezionare Annulla nella pagina **Crea file system**.

Abbiamo iniziato a creare questo volume solo per ottenere i comandi per il peering di rete.

## <span id="page-13-0"></span>**Configurare Microsoft Azure con Azure NetApp Files**

Sono necessari alcuni passaggi per preparare l'abbonamento a Microsoft Azure prima di poter gestire i cluster di servizi Azure Kubernetes con Astra Control Service. Seguire queste istruzioni se si intende utilizzare Azure NetApp Files come backend di storage.

### **Avvio rapido per la configurazione di Azure**

Inizia subito seguendo questi passaggi o scorri verso il basso fino alle restanti sezioni per ottenere informazioni dettagliate.

#### **[Uno] Esaminare i requisiti del servizio di controllo Astra per Azure Kubernetes Service**

Assicurarsi che i cluster siano integri e che eseguano una versione supportata di Kubernetes, che i pool di nodi siano online e che eseguano Linux e altro ancora. [Scopri di più su questo passaggio.](#page-14-0)

#### **[Due] Iscriviti a Microsoft Azure**

Creare un account Microsoft Azure. [Scopri di più su questo passaggio.](#page-14-1)

#### **[Tre] Registrati a Azure NetApp Files**

Registrare il NetApp Resource Provider. [Scopri di più su questo passaggio](#page-15-0).

#### **[Quattro] Creare un account NetApp**

Accedere a Azure NetApp Files nel portale Azure e creare un account NetApp. [Scopri di più su questo](#page-15-1) [passaggio](#page-15-1).

#### **[Cinque] Configurare i pool di capacità**

Configurare uno o più pool di capacità per i volumi persistenti. [Scopri di più su questo passaggio](#page-15-2).

#### **[Sei] Delegare una subnet a Azure NetApp Files**

Delegare una subnet a Azure NetApp Files in modo che il servizio di controllo Astra possa creare volumi persistenti in tale subnet. [Scopri di più su questo passaggio](#page-15-3).

#### **[Sette] Creare un'entità del servizio Azure**

Creare un'entità del servizio Azure con il ruolo di collaboratore. [Scopri di più su questo passaggio](#page-16-0).

#### **[Otto] Opzionale: Configurare la ridondanza per i bucket di backup di Azure**

Per impostazione predefinita, i bucket Astra Control Service utilizzati per memorizzare i backup di Azure Kubernetes Service utilizzano l'opzione di ridondanza LRS (Redundant Storage) locale. Come passaggio opzionale, è possibile configurare un livello di ridondanza più duraturo per i bucket Azure. [Scopri di più su](#page-18-1) [questo passaggio.](#page-18-1)

## <span id="page-14-0"></span>**Azure Kubernetes Service Cluster Requirements**

Un cluster Kubernetes deve soddisfare i seguenti requisiti per consentirne il rilevamento e la gestione da Astra Control Service.

#### **Versione di Kubernetes**

I cluster devono eseguire Kubernetes versione 1,26 - 1,28.

#### **Tipo di immagine**

Il tipo di immagine per tutti i pool di nodi deve essere Linux.

#### **Stato del cluster**

I cluster devono essere in esecuzione in uno stato integro e avere almeno un nodo di lavoro online senza nodi di lavoro in uno stato di errore.

#### **Regione di Azure**

I cluster devono risiedere in una regione in cui è disponibile Azure NetApp Files. ["Visualizza i prodotti Azure](https://azure.microsoft.com/en-us/global-infrastructure/services/?products=netapp) [per regione"](https://azure.microsoft.com/en-us/global-infrastructure/services/?products=netapp).

#### **Iscrizione**

I cluster devono risiedere in un abbonamento in cui Azure NetApp Files è attivato. Scegli un abbonamento quando lo desideri [Registrati a Azure NetApp Files.](#page-15-0)

#### **VNET**

Considerare i seguenti requisiti VNET:

- I cluster devono risiedere in una rete virtuale con accesso diretto a una subnet delegata da Azure NetApp Files. [Scopri come configurare una subnet delegata.](#page-15-3)
- Se i cluster Kubernetes si trovano in un VNET collegato alla subnet delegata Azure NetApp Files di un altro VNET, entrambi i lati della connessione di peering devono essere in linea.
- Tenere presente che il limite predefinito per il numero di IP utilizzati in una rete virtuale (inclusi i VNet con peering immediato) con Azure NetApp Files è 1,000. ["Visualizza i limiti delle risorse Azure NetApp](https://docs.microsoft.com/en-us/azure/azure-netapp-files/azure-netapp-files-resource-limits) [Files"](https://docs.microsoft.com/en-us/azure/azure-netapp-files/azure-netapp-files-resource-limits).

Se sei vicino al limite, hai due opzioni:

- È possibile ["inviare una richiesta di aumento del limite".](https://docs.microsoft.com/en-us/azure/azure-netapp-files/azure-netapp-files-resource-limits#request-limit-increase-) Per assistenza, contatta il tuo rappresentante NetApp.
- Quando si crea un nuovo cluster Amazon Kubernetes Service (AKS), specificare una nuova rete per il cluster. Una volta creata la nuova rete, eseguire il provisioning di una nuova subnet e delegare la subnet a Azure NetApp Files.

## <span id="page-14-1"></span>**Iscriviti a Microsoft Azure**

Se non disponi di un account Microsoft Azure, inizia iscrivendoti a Microsoft Azure.

#### **Fasi**

1. Accedere alla ["Pagina di iscrizione Azure"](https://azure.microsoft.com/en-us/free/) Per iscriversi al servizio Azure.

2. Selezionare un piano e seguire le istruzioni per completare l'abbonamento.

## <span id="page-15-0"></span>**Registrati a Azure NetApp Files**

Ottieni l'accesso a Azure NetApp Files registrando il provider di risorse NetApp.

#### **Fasi**

- 1. Accedere al portale Azure.
- 2. ["Seguire la documentazione di Azure NetApp Files per registrare il provider di risorse NetApp".](https://docs.microsoft.com/en-us/azure/azure-netapp-files/azure-netapp-files-register)

## <span id="page-15-1"></span>**Creare un account NetApp**

Creare un account NetApp in Azure NetApp Files.

#### **Fase**

1. ["Seguire la documentazione di Azure NetApp Files per creare un account NetApp dal portale Azure"](https://docs.microsoft.com/en-us/azure/azure-netapp-files/azure-netapp-files-create-netapp-account).

## <span id="page-15-2"></span>**Impostare un pool di capacità**

Sono necessari uno o più pool di capacità per consentire ad Astra Control Service di eseguire il provisioning di volumi persistenti in un pool di capacità. Astra Control Service non crea pool di capacità per te.

Durante la configurazione dei pool di capacità per le applicazioni Kubernetes, prendere in considerazione quanto segue:

- I pool di capacità devono essere creati nella stessa regione di Azure in cui i cluster AKS saranno gestiti con Astra Control Service.
- Un pool di capacità può avere un livello di servizio Ultra, Premium o Standard. Ciascuno di questi livelli di servizio è progettato per soddisfare diverse esigenze di performance. Astra Control Service supporta tutti e tre.

È necessario impostare un pool di capacità per ciascun livello di servizio che si desidera utilizzare con i cluster Kubernetes.

["Scopri di più sui livelli di servizio per Azure NetApp Files".](https://docs.netapp.com/it-it/astra-control-service/learn/azure-storage.html)

• Prima di creare un pool di capacità per le applicazioni che si intende proteggere con Astra Control Service, scegliere le prestazioni e la capacità richieste per tali applicazioni.

Il provisioning della giusta quantità di capacità garantisce agli utenti la possibilità di creare volumi persistenti in base alle esigenze. Se la capacità non è disponibile, non è possibile eseguire il provisioning dei volumi persistenti.

• Un pool di capacità Azure NetApp Files può utilizzare il tipo di QoS manuale o automatico. Astra Control Service supporta i pool di capacità QoS automatici. I pool di capacità QoS manuali non sono supportati.

#### **Fase**

1. ["Seguire la documentazione di Azure NetApp Files per impostare un pool di capacità QoS automatico"](https://docs.microsoft.com/en-us/azure/azure-netapp-files/azure-netapp-files-set-up-capacity-pool).

## <span id="page-15-3"></span>**Delegare una subnet a Azure NetApp Files**

È necessario delegare una subnet a Azure NetApp Files in modo che il servizio di controllo Astra possa creare

volumi persistenti in tale subnet. Tenere presente che Azure NetApp Files consente di avere una sola subnet delegata in una rete virtuale.

Se si utilizzano reti virtuali peering, entrambi i lati della connessione di peering devono essere online: La rete virtuale in cui risiedono i cluster Kubernetes e la rete virtuale con la subnet delegata Azure NetApp Files.

#### **Fase**

1. ["Seguire la documentazione di Azure NetApp Files per delegare una subnet a Azure NetApp Files".](https://docs.microsoft.com/en-us/azure/azure-netapp-files/azure-netapp-files-delegate-subnet)

#### **Al termine**

Attendere circa 10 minuti prima di rilevare il cluster in esecuzione nella subnet delegata.

## <span id="page-16-0"></span>**Creare un'entità del servizio Azure**

Astra Control Service richiede un'entità del servizio Azure a cui viene assegnato il ruolo di collaboratore. Astra Control Service utilizza questo principio del servizio per facilitare la gestione dei dati delle applicazioni Kubernetes per conto dell'utente.

Un service principal è un'identità creata appositamente per l'utilizzo con applicazioni, servizi e strumenti. L'assegnazione di un ruolo all'entità del servizio limita l'accesso a risorse Azure specifiche.

Seguire la procedura riportata di seguito per creare un'entità servizio utilizzando la CLI di Azure. Sarà necessario salvare l'output in un file JSON e fornirlo successivamente ad Astra Control Service. ["Fare](https://docs.microsoft.com/en-us/cli/azure/create-an-azure-service-principal-azure-cli) [riferimento alla documentazione di Azure per ulteriori dettagli sull'utilizzo della CLI"](https://docs.microsoft.com/en-us/cli/azure/create-an-azure-service-principal-azure-cli).

I seguenti passaggi presuppongono che si disponga dell'autorizzazione per creare un'entità servizio e che Microsoft Azure SDK (comando az) sia installato sul computer.

#### **Requisiti**

- L'entità del servizio deve utilizzare l'autenticazione regolare. I certificati non sono supportati.
- All'entità del servizio deve essere concesso l'accesso al tuo abbonamento Azure da parte di Contributor o Owner.
- L'abbonamento o il gruppo di risorse scelto per l'ambito deve contenere i cluster AKS e l'account Azure NetApp Files.

#### **Fasi**

1. Identificare l'abbonamento e l'ID tenant in cui risiedono i cluster AKS (si tratta dei cluster che si desidera gestire in Astra Control Service).

```
az configure --list-defaults
az account list --output table
```
- 2. Eseguire una delle seguenti operazioni, a seconda che si utilizzi un'intera sottoscrizione o un gruppo di risorse:
	- Creare l'entità del servizio, assegnare il ruolo di collaboratore e specificare l'ambito dell'intera sottoscrizione in cui risiedono i cluster.

```
az ad sp create-for-rbac --name service-principal-name --role
contributor --scopes /subscriptions/SUBSCRIPTION-ID
```
◦ Creare l'entità del servizio, assegnare il ruolo di collaboratore e specificare il gruppo di risorse in cui risiedono i cluster.

```
az ad sp create-for-rbac --name service-principal-name --role
contributor --scopes /subscriptions/SUBSCRIPTION-
ID/resourceGroups/RESOURCE-GROUP-ID
```
3. Memorizzare l'output della CLI Azure risultante come file JSON.

Dovrai fornire questo file in modo che Astra Control Service possa rilevare i tuoi cluster AKS e gestire le operazioni di gestione dei dati Kubernetes. ["Scopri di più sulla gestione delle credenziali in Astra Control](https://docs.netapp.com/it-it/astra-control-service/use/manage-credentials.html) [Service".](https://docs.netapp.com/it-it/astra-control-service/use/manage-credentials.html)

4. Facoltativo: Aggiungere l'ID di abbonamento al file JSON in modo che Astra Control Service compili automaticamente l'ID quando si seleziona il file.

In caso contrario, dovrai inserire l'ID dell'abbonamento in Astra Control Service quando richiesto.

**Esempio**

```
{
    "appId": "0db3929a-bfb0-4c93-baee-aaf8",
    "displayName": "sp-example-dev-sandbox",
    "name": "http://sp-example-dev-sandbox",
    "password": "mypassword",
    "tenant": "011cdf6c-7512-4805-aaf8-7721afd8ca37",
    "subscriptionId": "99ce999a-8c99-99d9-a9d9-99cce99f99ad"
}
```
5. Facoltativo: Verificare l'entità del servizio. Scegliere tra i seguenti comandi di esempio a seconda dell'ambito utilizzato dall'entità del servizio.

**Scopo dell'abbonamento**

```
az login --service-principal --username APP-ID-SERVICEPRINCIPAL
--password PASSWORD --tenant TENANT-ID
az group list --subscription SUBSCRIPTION-ID
az aks list --subscription SUBSCRIPTION-ID
az storage container list --account-name STORAGE-ACCOUNT-NAME
```

```
az login --service-principal --username APP-ID-SERVICEPRINCIPAL
--password PASSWORD --tenant TENANT-ID
az aks list --subscription SUBSCRIPTION-ID --resource-group RESOURCE-
GROUP-ID
```
## <span id="page-18-1"></span>**Opzionale: Configurare la ridondanza per i bucket di backup di Azure**

È possibile configurare un livello di ridondanza più duraturo per i bucket di backup di Azure. Per impostazione predefinita, i bucket Astra Control Service utilizzati per memorizzare i backup di Azure Kubernetes Service utilizzano l'opzione di ridondanza LRS (Redundant Storage) locale. Per utilizzare un'opzione di ridondanza più durevole per i bucket Azure, è necessario eseguire le seguenti operazioni:

#### **Fasi**

- 1. Creare un account di storage Azure che utilizzi il livello di ridondanza necessario ["queste istruzioni"](https://docs.microsoft.com/en-us/azure/storage/common/storage-account-create?tabs=azure-portal).
- 2. Creare un container Azure nel nuovo account storage utilizzando ["queste istruzioni"](https://docs.microsoft.com/en-us/azure/storage/blobs/storage-quickstart-blobs-portal).
- 3. Aggiungere il container come bucket ad Astra Control Service. Fare riferimento a. ["Aggiungere un bucket](https://docs.netapp.com/it-it/astra-control-service/use/manage-buckets.html#add-an-additional-bucket) [aggiuntivo".](https://docs.netapp.com/it-it/astra-control-service/use/manage-buckets.html#add-an-additional-bucket)
- 4. (Facoltativo) per utilizzare il bucket appena creato come bucket predefinito per i backup di Azure, impostarlo come bucket predefinito per Azure. Fare riferimento a. ["Modificare il bucket predefinito"](https://docs.netapp.com/it-it/astra-control-service/use/manage-buckets.html#change-the-default-bucket).

## <span id="page-18-0"></span>**Configurare Microsoft Azure con dischi gestiti Azure**

Sono necessari alcuni passaggi per preparare l'abbonamento a Microsoft Azure prima di poter gestire i cluster di servizi Azure Kubernetes con Astra Control Service. Seguire queste istruzioni se si intende utilizzare i dischi gestiti da Azure come backend di storage.

## **Avvio rapido per la configurazione di Azure**

Inizia subito seguendo questi passaggi o scorri verso il basso fino alle restanti sezioni per ottenere informazioni dettagliate.

#### **[Uno] Esaminare i requisiti del servizio di controllo Astra per Azure Kubernetes Service**

Assicurarsi che i cluster siano integri e che eseguano una versione supportata di Kubernetes, che i pool di nodi siano online e che eseguano Linux e altro ancora. [Scopri di più su questo passaggio.](#page-14-0)

#### **[Due] Iscriviti a Microsoft Azure**

Creare un account Microsoft Azure. [Scopri di più su questo passaggio.](#page-14-1)

#### **[Tre] Creare un'entità del servizio Azure**

Creare un'entità del servizio Azure con il ruolo di collaboratore. [Scopri di più su questo passaggio](#page-16-0).

#### **[Quattro] Configurare i dettagli del driver CSI (Container Storage Interface)**

È necessario configurare l'abbonamento Azure e il cluster per il funzionamento con i driver CSI. [Scopri di più](#page-21-0) [su questo passaggio.](#page-21-0)

#### **[Cinque] Opzionale: Configurare la ridondanza per i bucket di backup di Azure**

Per impostazione predefinita, i bucket Astra Control Service utilizzati per memorizzare i backup di Azure Kubernetes Service utilizzano l'opzione di ridondanza LRS (Redundant Storage) locale. Come passaggio opzionale, è possibile configurare un livello di ridondanza più duraturo per i bucket Azure. [Scopri di più su](#page-18-1) [questo passaggio.](#page-18-1)

### **Azure Kubernetes Service Cluster Requirements**

Un cluster Kubernetes deve soddisfare i seguenti requisiti per consentirne il rilevamento e la gestione da Astra Control Service.

#### **Versione di Kubernetes**

I cluster devono eseguire Kubernetes versione 1,26 - 1,28.

#### **Tipo di immagine**

Il tipo di immagine per tutti i pool di nodi deve essere Linux.

#### **Stato del cluster**

I cluster devono essere in esecuzione in uno stato integro e avere almeno un nodo di lavoro online senza nodi di lavoro in uno stato di errore.

#### **Regione di Azure**

Come Best practice, è necessario scegliere una regione che supporti Azure NetApp Files, anche se non viene utilizzata come back-end di storage. In questo modo sarà più semplice utilizzare Azure NetApp Files come back-end di storage in futuro se i requisiti di performance cambiano. ["Visualizza i prodotti Azure per](https://azure.microsoft.com/en-us/global-infrastructure/services/?products=netapp) [regione".](https://azure.microsoft.com/en-us/global-infrastructure/services/?products=netapp)

#### **Driver CSI**

I cluster devono avere installati i driver CSI appropriati.

#### **Iscriviti a Microsoft Azure**

Se non disponi di un account Microsoft Azure, inizia iscrivendoti a Microsoft Azure.

#### **Fasi**

1. Accedere alla ["Pagina di iscrizione Azure"](https://azure.microsoft.com/en-us/free/) Per iscriversi al servizio Azure.

2. Selezionare un piano e seguire le istruzioni per completare l'abbonamento.

## **Creare un'entità del servizio Azure**

Astra Control Service richiede un'entità del servizio Azure a cui viene assegnato il ruolo di collaboratore. Astra Control Service utilizza questo principio del servizio per facilitare la gestione dei dati delle applicazioni Kubernetes per conto dell'utente.

Un service principal è un'identità creata appositamente per l'utilizzo con applicazioni, servizi e strumenti. L'assegnazione di un ruolo all'entità del servizio limita l'accesso a risorse Azure specifiche.

Seguire la procedura riportata di seguito per creare un'entità servizio utilizzando la CLI di Azure. Sarà necessario salvare l'output in un file JSON e fornirlo successivamente ad Astra Control Service. ["Fare](https://docs.microsoft.com/en-us/cli/azure/create-an-azure-service-principal-azure-cli) [riferimento alla documentazione di Azure per ulteriori dettagli sull'utilizzo della CLI"](https://docs.microsoft.com/en-us/cli/azure/create-an-azure-service-principal-azure-cli).

I seguenti passaggi presuppongono che si disponga dell'autorizzazione per creare un'entità servizio e che Microsoft Azure SDK (comando az) sia installato sul computer.

#### **Requisiti**

- L'entità del servizio deve utilizzare l'autenticazione regolare. I certificati non sono supportati.
- All'entità del servizio deve essere concesso l'accesso al tuo abbonamento Azure da parte di Contributor o Owner.
- L'abbonamento o il gruppo di risorse scelto per l'ambito deve contenere i cluster AKS e l'account Azure NetApp Files.

#### **Fasi**

1. Identificare l'abbonamento e l'ID tenant in cui risiedono i cluster AKS (si tratta dei cluster che si desidera gestire in Astra Control Service).

```
az configure --list-defaults
az account list --output table
```
- 2. Eseguire una delle seguenti operazioni, a seconda che si utilizzi un'intera sottoscrizione o un gruppo di risorse:
	- Creare l'entità del servizio, assegnare il ruolo di collaboratore e specificare l'ambito dell'intera sottoscrizione in cui risiedono i cluster.

```
az ad sp create-for-rbac --name service-principal-name --role
contributor --scopes /subscriptions/SUBSCRIPTION-ID
```
◦ Creare l'entità del servizio, assegnare il ruolo di collaboratore e specificare il gruppo di risorse in cui risiedono i cluster.

```
az ad sp create-for-rbac --name service-principal-name --role
contributor --scopes /subscriptions/SUBSCRIPTION-
ID/resourceGroups/RESOURCE-GROUP-ID
```
3. Memorizzare l'output della CLI Azure risultante come file JSON.

Dovrai fornire questo file in modo che Astra Control Service possa rilevare i tuoi cluster AKS e gestire le operazioni di gestione dei dati Kubernetes. ["Scopri di più sulla gestione delle credenziali in Astra Control](https://docs.netapp.com/it-it/astra-control-service/use/manage-credentials.html) [Service".](https://docs.netapp.com/it-it/astra-control-service/use/manage-credentials.html)

4. Facoltativo: Aggiungere l'ID di abbonamento al file JSON in modo che Astra Control Service compili automaticamente l'ID quando si seleziona il file.

In caso contrario, dovrai inserire l'ID dell'abbonamento in Astra Control Service quando richiesto.

```
{
    "appId": "0db3929a-bfb0-4c93-baee-aaf8",
    "displayName": "sp-example-dev-sandbox",
    "name": "http://sp-example-dev-sandbox",
    "password": "mypassword",
    "tenant": "011cdf6c-7512-4805-aaf8-7721afd8ca37",
    "subscriptionId": "99ce999a-8c99-99d9-a9d9-99cce99f99ad"
}
```
5. Facoltativo: Verificare l'entità del servizio. Scegliere tra i seguenti comandi di esempio a seconda dell'ambito utilizzato dall'entità del servizio.

#### **Scopo dell'abbonamento**

```
az login --service-principal --username APP-ID-SERVICEPRINCIPAL
--password PASSWORD --tenant TENANT-ID
az group list --subscription SUBSCRIPTION-ID
az aks list --subscription SUBSCRIPTION-ID
az storage container list --account-name STORAGE-ACCOUNT-NAME
```
#### **Ambito del gruppo di risorse**

```
az login --service-principal --username APP-ID-SERVICEPRINCIPAL
--password PASSWORD --tenant TENANT-ID
az aks list --subscription SUBSCRIPTION-ID --resource-group RESOURCE-
GROUP-ID
```
## <span id="page-21-0"></span>**Configurare i dettagli del driver CSI (Container Storage Interface)**

Per utilizzare i dischi gestiti Azure con Astra Control Service, è necessario installare i driver CSI richiesti.

#### **Attivare la funzione del driver CSI nell'abbonamento Azure**

Prima di installare i driver CSI, è necessario attivare la funzionalità del driver CSI nell'abbonamento Azure.

#### **Fasi**

- 1. Aprire l'interfaccia della riga di comando di Azure.
- 2. Eseguire il seguente comando per registrare il driver:

```
az feature register --namespace "Microsoft.ContainerService" --name
"EnableAzureDiskFileCSIDriver"
```
3. Eseguire il seguente comando per assicurarsi che la modifica venga propagata:

az provider register -n Microsoft.ContainerService

L'output dovrebbe essere simile a quanto segue:

```
{
"id": "/subscriptions/b200155f-001a-43be-87be-
3edde83acef4/providers/Microsoft.Features/providers/Microsoft.ContainerSer
vice/features/EnableAzureDiskFileCSIDriver",
"name": "Microsoft.ContainerService/EnableAzureDiskFileCSIDriver",
"properties": {
     "state": "Registering"
},
"type": "Microsoft.Features/providers/features"
}
```
#### **Installare i driver CSI del disco gestito Azure nel cluster Azure Kubernetes Service**

È possibile installare i driver di Azure CSI per completare la preparazione.

#### **Fase**

- 1. Passare a. ["La documentazione del driver Microsoft CSI"](https://docs.microsoft.com/en-us/azure/aks/csi-storage-drivers).
- 2. Seguire le istruzioni per installare i driver CSI richiesti.

#### **Opzionale: Configurare la ridondanza per i bucket di backup di Azure**

È possibile configurare un livello di ridondanza più duraturo per i bucket di backup di Azure. Per impostazione predefinita, i bucket Astra Control Service utilizzati per memorizzare i backup di Azure Kubernetes Service utilizzano l'opzione di ridondanza LRS (Redundant Storage) locale. Per utilizzare un'opzione di ridondanza più durevole per i bucket Azure, è necessario eseguire le seguenti operazioni:

#### **Fasi**

- 1. Creare un account di storage Azure che utilizzi il livello di ridondanza necessario ["queste istruzioni"](https://docs.microsoft.com/en-us/azure/storage/common/storage-account-create?tabs=azure-portal).
- 2. Creare un container Azure nel nuovo account storage utilizzando ["queste istruzioni"](https://docs.microsoft.com/en-us/azure/storage/blobs/storage-quickstart-blobs-portal).
- 3. Aggiungere il container come bucket ad Astra Control Service. Fare riferimento a. ["Aggiungere un bucket](https://docs.netapp.com/it-it/astra-control-service/use/manage-buckets.html#add-an-additional-bucket) [aggiuntivo".](https://docs.netapp.com/it-it/astra-control-service/use/manage-buckets.html#add-an-additional-bucket)
- 4. (Facoltativo) per utilizzare il bucket appena creato come bucket predefinito per i backup di Azure, impostarlo come bucket predefinito per Azure. Fare riferimento a. ["Modificare il bucket predefinito"](https://docs.netapp.com/it-it/astra-control-service/use/manage-buckets.html#change-the-default-bucket).

#### **Informazioni sul copyright**

Copyright © 2024 NetApp, Inc. Tutti i diritti riservati. Stampato negli Stati Uniti d'America. Nessuna porzione di questo documento soggetta a copyright può essere riprodotta in qualsiasi formato o mezzo (grafico, elettronico o meccanico, inclusi fotocopie, registrazione, nastri o storage in un sistema elettronico) senza previo consenso scritto da parte del detentore del copyright.

Il software derivato dal materiale sottoposto a copyright di NetApp è soggetto alla seguente licenza e dichiarazione di non responsabilità:

IL PRESENTE SOFTWARE VIENE FORNITO DA NETAPP "COSÌ COM'È" E SENZA QUALSIVOGLIA TIPO DI GARANZIA IMPLICITA O ESPRESSA FRA CUI, A TITOLO ESEMPLIFICATIVO E NON ESAUSTIVO, GARANZIE IMPLICITE DI COMMERCIABILITÀ E IDONEITÀ PER UNO SCOPO SPECIFICO, CHE VENGONO DECLINATE DAL PRESENTE DOCUMENTO. NETAPP NON VERRÀ CONSIDERATA RESPONSABILE IN ALCUN CASO PER QUALSIVOGLIA DANNO DIRETTO, INDIRETTO, ACCIDENTALE, SPECIALE, ESEMPLARE E CONSEQUENZIALE (COMPRESI, A TITOLO ESEMPLIFICATIVO E NON ESAUSTIVO, PROCUREMENT O SOSTITUZIONE DI MERCI O SERVIZI, IMPOSSIBILITÀ DI UTILIZZO O PERDITA DI DATI O PROFITTI OPPURE INTERRUZIONE DELL'ATTIVITÀ AZIENDALE) CAUSATO IN QUALSIVOGLIA MODO O IN RELAZIONE A QUALUNQUE TEORIA DI RESPONSABILITÀ, SIA ESSA CONTRATTUALE, RIGOROSA O DOVUTA A INSOLVENZA (COMPRESA LA NEGLIGENZA O ALTRO) INSORTA IN QUALSIASI MODO ATTRAVERSO L'UTILIZZO DEL PRESENTE SOFTWARE ANCHE IN PRESENZA DI UN PREAVVISO CIRCA L'EVENTUALITÀ DI QUESTO TIPO DI DANNI.

NetApp si riserva il diritto di modificare in qualsiasi momento qualunque prodotto descritto nel presente documento senza fornire alcun preavviso. NetApp non si assume alcuna responsabilità circa l'utilizzo dei prodotti o materiali descritti nel presente documento, con l'eccezione di quanto concordato espressamente e per iscritto da NetApp. L'utilizzo o l'acquisto del presente prodotto non comporta il rilascio di una licenza nell'ambito di un qualche diritto di brevetto, marchio commerciale o altro diritto di proprietà intellettuale di NetApp.

Il prodotto descritto in questa guida può essere protetto da uno o più brevetti degli Stati Uniti, esteri o in attesa di approvazione.

LEGENDA PER I DIRITTI SOTTOPOSTI A LIMITAZIONE: l'utilizzo, la duplicazione o la divulgazione da parte degli enti governativi sono soggetti alle limitazioni indicate nel sottoparagrafo (b)(3) della clausola Rights in Technical Data and Computer Software del DFARS 252.227-7013 (FEB 2014) e FAR 52.227-19 (DIC 2007).

I dati contenuti nel presente documento riguardano un articolo commerciale (secondo la definizione data in FAR 2.101) e sono di proprietà di NetApp, Inc. Tutti i dati tecnici e il software NetApp forniti secondo i termini del presente Contratto sono articoli aventi natura commerciale, sviluppati con finanziamenti esclusivamente privati. Il governo statunitense ha una licenza irrevocabile limitata, non esclusiva, non trasferibile, non cedibile, mondiale, per l'utilizzo dei Dati esclusivamente in connessione con e a supporto di un contratto governativo statunitense in base al quale i Dati sono distribuiti. Con la sola esclusione di quanto indicato nel presente documento, i Dati non possono essere utilizzati, divulgati, riprodotti, modificati, visualizzati o mostrati senza la previa approvazione scritta di NetApp, Inc. I diritti di licenza del governo degli Stati Uniti per il Dipartimento della Difesa sono limitati ai diritti identificati nella clausola DFARS 252.227-7015(b) (FEB 2014).

#### **Informazioni sul marchio commerciale**

NETAPP, il logo NETAPP e i marchi elencati alla pagina<http://www.netapp.com/TM> sono marchi di NetApp, Inc. Gli altri nomi di aziende e prodotti potrebbero essere marchi dei rispettivi proprietari.